# **Mein Pi1 - Projekt**

Zielsetzungen - der Raspi1b soll:

Meinen Solarheizung für den Whirlpool Ein- und ausschalten in Abhängigkeit der Temperaturen.

Hardware:

- Raspi 1b
- Zwei Relais auf einer Platine
- Dlan-Adapter
- Gartenpumpe
- Schläuche
- zwei Kollektormatten

Software:

- raspbian stretch lite

Vorbemerkung:

Das folgende Dokument ist quasi ein Protokoll meiner Aktivitäten zum Aufsetzen des Raspi wie oben beschrieben erstellt damit ich später auch noch weiß was ich getaen habe.

Die Anleitungen sind aus diversen Quellen zusammengesucht und ich hoffe ich verletze hiermit keine Copyrights.

Im wesentlichen gehe ich davon aus, auf dem Raspi als Administrator und auf dem Laptop als normaler Benutzer angemeldet zu sein. Normaler Text wird so geschrieben. Befehlszeilen bzw. Code in Skripts sieht so aus.

Und zu guter Letzt, bei mir funktionierts, wer dies jedoch als Anleitung nutzt ist selber schuld.

(schuchardt.j@gmail.com)

## **Inhaltsverzeichnis**

<span id="page-1-0"></span>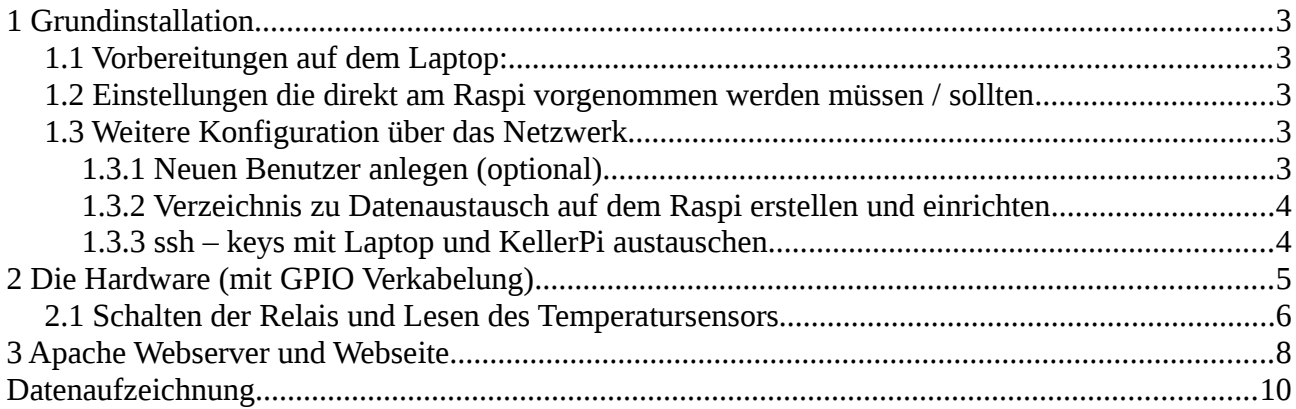

## <span id="page-2-0"></span>**1 Grundinstallation**

<span id="page-2-4"></span>1.1 Vorbereitungen auf dem Laptop:

Siehe BrauPi

Mit dem Tool raspi-config zusätzlich das Verwenden der "predictable interface names" einstellen. Dann heißen die Netzwerkkarten eth0 und wlan0. Macht das weitere einfacher.

<span id="page-2-3"></span>1.2 Einstellungen die direkt am Raspi vorgenommen werden müssen / sollten

Siehe BrauPi

Vergeben einer statischen IP: In der /etc/dhcpcd.conf die entsprechenden Abschnitte so anpassen: # Example static IP configuration: interface eth0 static ip\_address=192.168.1.91/24 static routers=192.168.1.11 #static domain\_name\_servers=192.168.0.1 8.8.8.8 interface wlan0 static ip\_address=192.168.1.90/24 static routers=192.168.1.11 #static domain\_name\_servers=192.168.0.1 8.8.8.8

(DNS und IP6 Adressen braucht der Raspi nicht) An diese Stelle empfiehlt sich ein Neustart (init 6).

## <span id="page-2-2"></span>1.3 Weitere Konfiguration über das Netzwerk

Login mit ssh aus dem xterm des Laptops: ssh pi@192.168.1.91

Und da viele weitere Aktionen Administratorrechte erfordern gleich auf "root" wechseln. sudo su

<span id="page-2-1"></span>1.3.1 Neuen Benutzer anlegen (optional)

adduser pi1

Eine Sicherheitskopie der /etc/group anlegen cp /etc/group /etc/group.bak und in der /etc/group mit nano alle "pi" in "pi1" ändern. Dann ausloggen und mit: ssh pi1@192.168.1.91 unter dem neuen Namen anmelden und den Standardbenutzer pi mit usermod -L pi deaktivieren.

<span id="page-3-1"></span>1.3.2 Verzeichnis zu Datenaustausch auf dem Raspi erstellen und einrichten

mkdir /home/pi1/export (als User pi1) und für alles freigeben: chmod 777 /home/pi1/export Den NFS Server installieren: apt-get install nfs-kernel-server apt-get install nfs-common Die /etc/exports anpassen: /home/pi1/export 192.168.1.0/255.255.255.0(rw,async,no\_subtree\_check)<br><mark>/var/www/html 192.168.1.0/255.255.255.0(rw,async,no\_subtree\_check)</mark> 192.168.1.0/255.255.255.0(rw,async,no\_subtree\_check) Und die Berechtigungen anpassen. Die geänderte Datei neu einlesen und den NFS Server neu starten: exportfs -ra /etc/init.d/nfs-kernel-server restart

<span id="page-3-0"></span>1.3.3 ssh – keys mit Laptop und KellerPi austauschen

Es ist nur ein ssh key pro Rechner möglich, da nein Abgleich mit der known-hosts Datei erfolgt. Daher nur die ssh keys für die Wlan-Verbindung ausgetauscht.

Mit:

ssh-keygen -b 4096

auf Laptop und KellerPi das Schlüsselpaar erzeugen und dann auf den pi1 kopieren:

ssh-copy-id -i .ssh/id\_rsa-xxxxxxx.pub pi1@192.168.1.90 ssh-copy-id -i .ssh/id\_rsa-xxxxxxx.pub pi1@192.168.1.90

Die Schlüsselnamen id\_rsa-xxxxxxx sind frei wählbar und werden vom ssh-keygen abgefragt.

(Warum beim Login vom KellerPi noch ein Passwort verlangt wird weiß ich im Moment nicht. Bisdarauf das das eine ssh-Sitzung in einer ssh-Sitzung ist alles wie vom Laptop.)

## <span id="page-4-0"></span>**2 Die Hardware (mit GPIO Verkabelung)**

Die GPIO Schnittstelle (vom 1er)

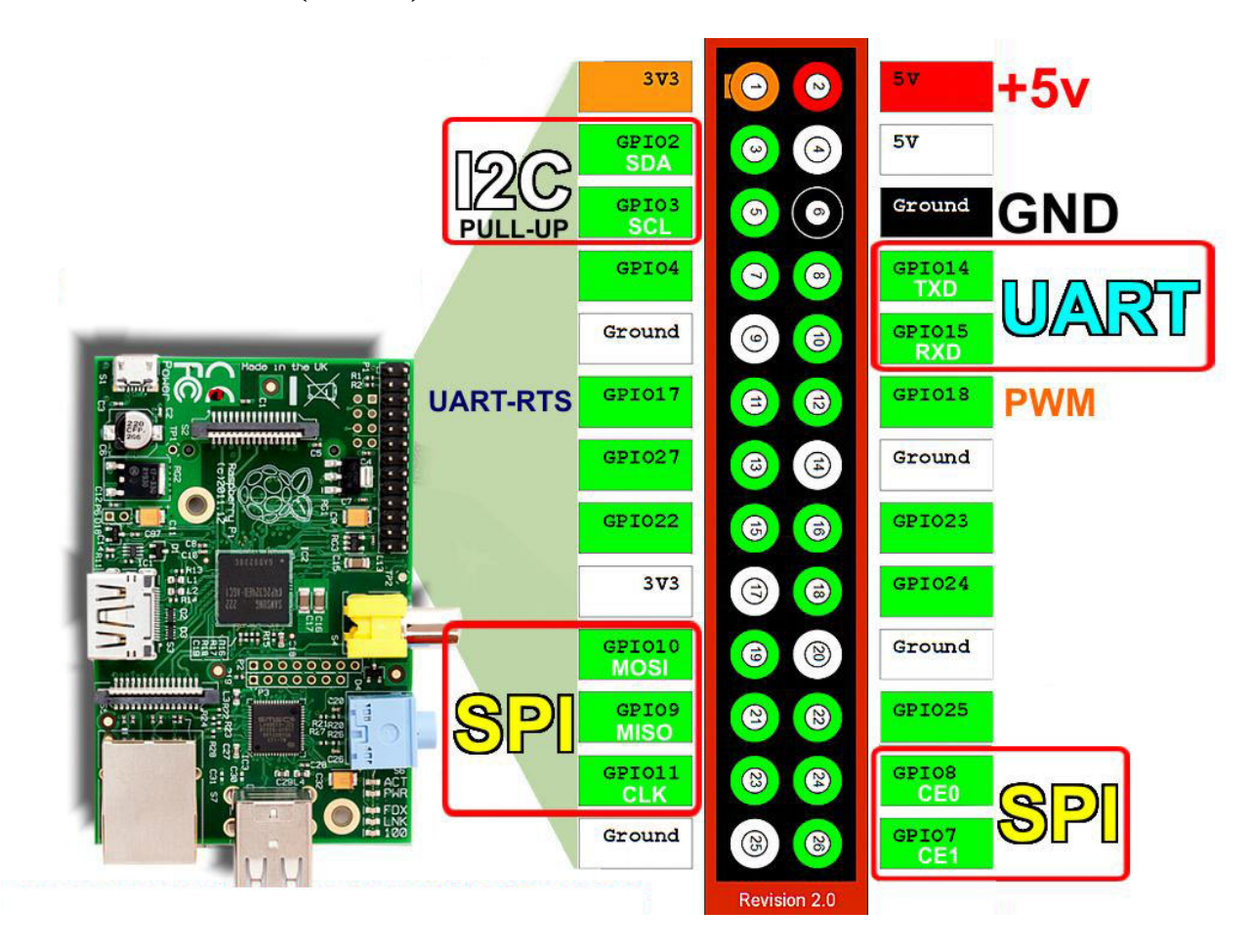

Festlegung: Die Ansteuerung der Relais erfolgt mit den Pins 9, 13, und 15. Pin 9 ist mit der Masse verbunden (grün). Pin 13 (GPIO27) schaltet Relais 1 (orange / braun) Pin 15 (GPIO22) schaltet Relais 2. (gelb / schwarz) Pin 12 (GPIO18) wird mit Pin 13 verbunden und als Input verwendet (grau) Pin 16 (GPIO23) wird mit Pin 15 verbunden und als Input verwendet (weiß)

Die Verkabelung der Relais analog KellerPi-Projekt.

Temperaturmessung Anschluß des Sensors: VCC (rot) an die 3,3V – PIN1 DATA (gelb) an den Pin 7(GPIO 4) GND (schwarz) des Temperatursensors an den GND des Raspi – Pin6. Des Weiteren muss zwischen den 3,3V und GPIO 4 ein 4,7k Ohm Widerstand eingesetzt werden (5kOhm tuns auch).

Einrichtung des Temperatursensors:

Installieren der Kernelmodule: modprobe w1-gpio modprobe w1-therm Konfigurieren des Sensors: Am Ende von /boot/config.txt dtoverlay=w1-gpio,gpiopin=4,pullup=on einfügen.

Nach einem Neustart sollte der Sensor unter /sys/bus/w1/devices/ mit einer Nummer im Format xxxxxxxxxxxxxx aufgeführt sein.

Er kann dann mit cat /sys/bus/w1/devices/xx-xxxxxxxxxxxx/w1\_slave ausgelesen werden. Die Ausgabe sieht dann so aus:

56 01 4b 46 7f ff 0c 10 7b : crc=7b YES

56 01 4b 46 7f ff 0c 10 7b t=21375

t= ist die Temperatur in Milligrad.

Der zweite Temperatursensor kann in Reihe am gleichen Pin angeschlossen werden. (d.h. einfach alle Kontakte 1:1 verbinden. Er steht dann unter /sys/bus/w1/devices/ mit eigener Adresse zur Verfügung.

Um die Sensoren auch in den Pool zu bekommen, muss die Leitung noch mit einem Messkabel verlängert werden. Die Zuordnung zu den Adern ist wie folgt (wilkürlich festgelegt):

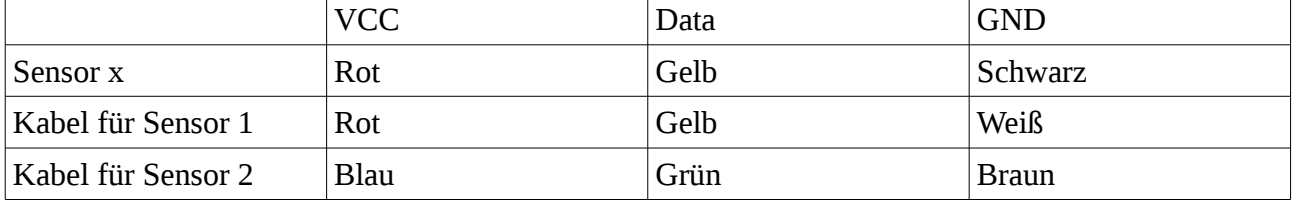

(Fällt mir erst jetzt beim Schreiben ein, die Sensoren einzeln zu Verlängern ist überflüssig. Man hätte die auch in Reihe zusammengeschaltet verlängern können…).

Die Relais müssen während des Bootvorganges initialisiert werden. Dies kann in dem Startskript /etc/rc.local erledigt werden. Vor exit 0 das Skript init-relais.sh aufrufen. # GPIOs initialisieren /root/boot/init-relais.sh start

Damit der Benutzer root auch auf die GPIOs zugreifen darf muß er noch der Gruppe hinzugefügt werden: usermod -aG gpio root

<span id="page-5-0"></span>2.1 Schalten der Relais und Lesen des Temperatursensors

Zum Ansteuern der Relais und zum Auslesen des Temperatursensors wurden mehrere Skripte erstellt:

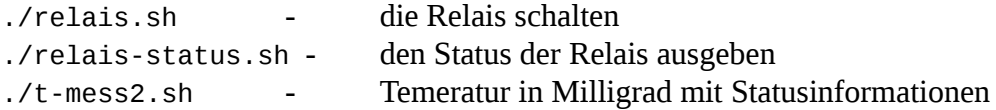

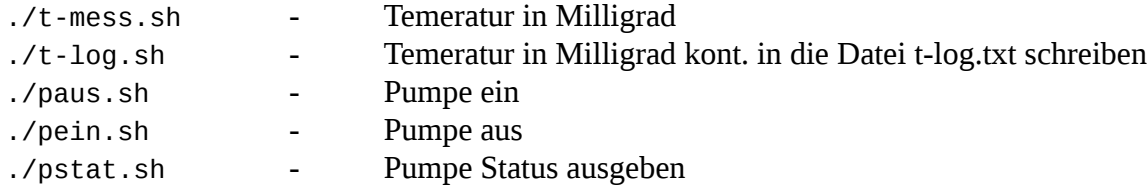

pein.sh; paus.sh und pstat.sh sind im Prinzip überflüssig und nur als Kurzfassung der relais-Skripte gedacht.

Die Regelung der Pumpe erfolgt ebenfalls mittels eines Shellskriptes welches sekündlich die Temperaturen abgleicht und die Pumpe schaltet.

Hierbei werden mehrere Statusdateien erzeugt um Informationen mit der Webseite auszutauschen. Eigentlich hatte ich hierfür eine Datenbank vorgesehen, mit Rücksicht auf die Ressourcen des Pi1 allerdings nicht installiert.

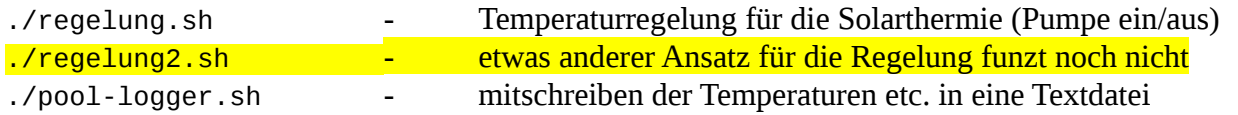

Da die Skripte ihren Status in Textdateien speichern, die z. Bsp. bei einem Absturz stehen bleiben, muss noch dafür gesorgt werden, dass die Statusdateien beim Booten gelöscht werden.

Aus der /etc/rc.local /root/boot/clean-status.sh aufrufen.

Die Skripte kommen in den Anhang.

## <span id="page-7-0"></span>**3 Apache Webserver und Webseite**

Der apache Webserver wird mit: apt-get install apache2 Installiert. Wenn das erfolgreich durchgelaufen ist, ist die Standardseite index.html unter 192.168.1.90 erreichbar. Damit auch php-Skripte funktionieren noch apt-get install php7.0.

Damit der Webserver auch von außen erreichbar ist, und auf Port 80 schon ein anderer Server läuft werden die Ports des Webservers noch auf 3000 / 3001 geändert: nano /etc/apache2/ports.conf Inhalt: # If you just change the port or add more ports here, you will likely also # have to change the VirtualHost statement in # /etc/apache2/sites-enabled/000-default.conf Listen 3000 <IfModule ssl\_module> Listen 3001 </IfModule> <IfModule mod\_gnutls.c> Listen 3001 </IfModule> # vim: syntax=apache ts=4 sw=4 sts=4 sr noet

Damit der apache auch auf die GPIOs zugreifen kann muß in der /etc/group noch www-data zur Gruppe gpio hinzugefügt werden. Wird erst nach einem Neustart wirksam. nano /etc/group gpio:x:997:pi1,root,www-data

Die Webseite soll in einem Passwortgeschützen Bereich liegen. Die Passwortabfrage muß in der apache Konfiguration aktiviert werden: nano /etc/apache2/sites-available/000-default.conf ### für .htaccess <VirtualHost \*> <Directory /var/www/html/pwd/> Options +FollowSymLinks AllowOverride All </Directory> </VirtualHost> Ein Passwort erzeugen: htpasswd -cs /etc/apache2/passwd pi1 Der Passwortgeschützte Bereich ist ein Unterverzeichnis in dem die Datei .htaccess liegt: mkdir /var/www/html/pwd nano /var/www/html/pwd/.htaccess Inhalt: Options -Indexes +FollowSymLinks AuthType Basic AuthUserFile /etc/apache2/passwd AuthName "KellerPi\_aktionen" require valid-user IndexIgnore \* DirectoryIndex pool.html

Wenn der Router richtig konfiguriert ist, ist der Server nach einem Neustart /etc/init.d/apache2 restart nun unter joes.goip.de:3000 erreichbar.

Jetzt kann die eigentliche Webseite erstellt werden.

nano /var/www/html/pwd/pool2.php

Derzeit halt bei der zweiten Version. Der Quelltext kommt ebenfalls in den Anhang.

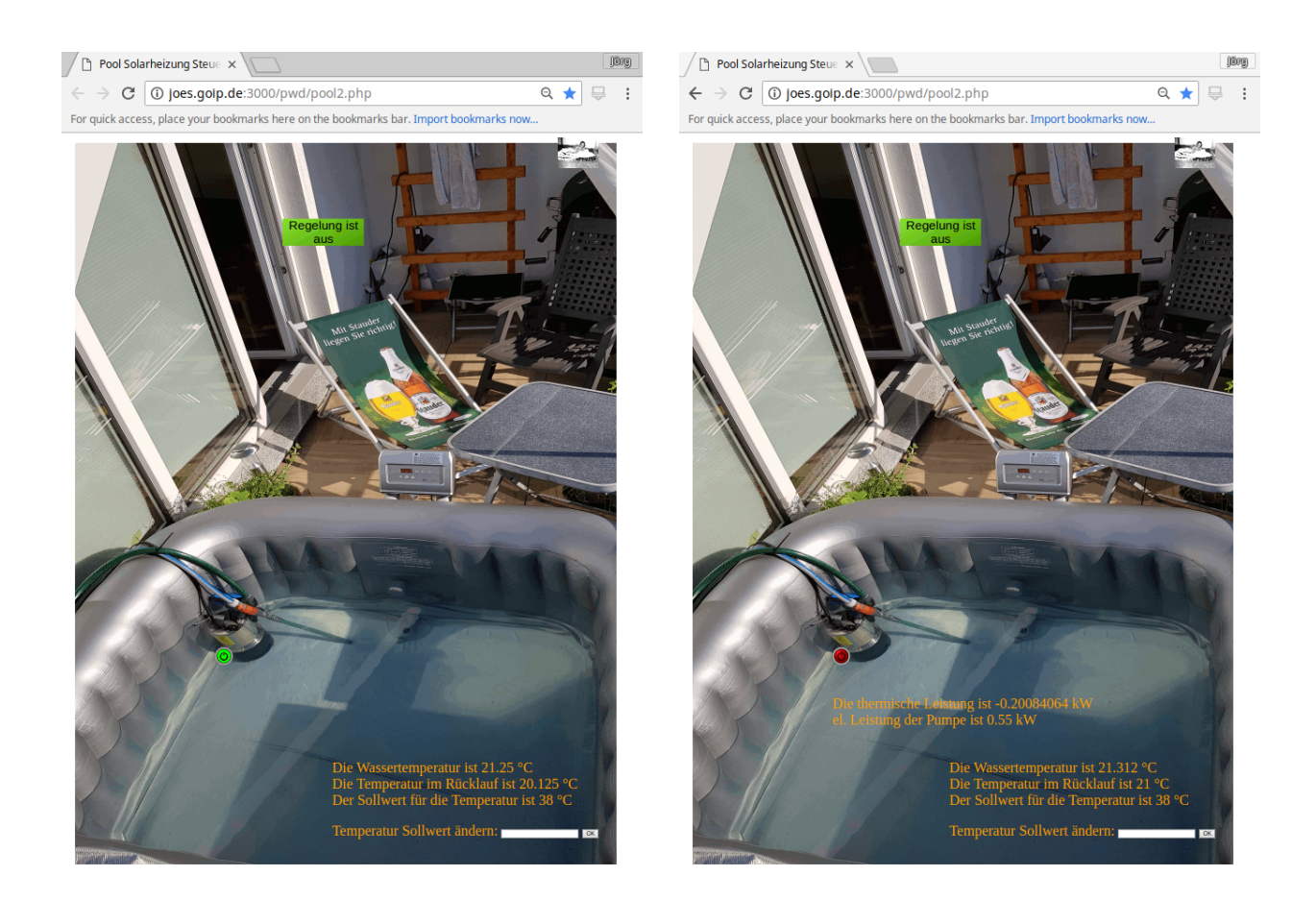

Die Webseite einmal mit ausgeschalteter und einmal mit eingeschalteter Pumpe.

Wenn die Pumpe läuft wird die thermische Leistung unterhalb des Statusbuttons mit ausgegeben.

## Ausblick:

Soweit funktioniert das erst mal, die Regelung in einer höheren Programmiersprache umzusetzen um auf Ereignisse Reagieren zu können wäre noch interessant.

## **4 Quelltexte**

## 4.1 Shellskripte

#### **#init-relais.sh**

```
# Anlegen
echo "22" > /sys/class/gpio/export
echo "27" > /sys/class/gpio/export
# Als Ausgang festlegen (alternativ "in" für Eingang)
echo "out" > /sys/class/gpio/gpio22/direction
echo "out" > /sys/class/gpio/gpio27/direction
# Initialisieren (Steckdosen ausschalten
echo "0" > /sys/class/gpio/gpio22/value
echo "0" > /sys/class/gpio/gpio27/value
# Status auslesen (0 - aus; 1 - ein)
echo "Relais 1 Status"
cat /sys/class/gpio/gpio27/value # Relais 1 
echo "Relais 2 Status"
cat /sys/class/gpio/gpio22/value # Relais 2
```
#### **# paus.sh**

# Relais 2 (Pumpe) einschalten echo "0" > /sys/class/gpio/gpio22/value

#### **#pein.sh**

```
# Relais 2 (Pumpe) einschalten
echo "1" > /sys/class/gpio/gpio22/value
# pstat.sh
# Relais 2 Status (0 - aus / 1 - ein)
wert=$(cat /sys/class/gpio/gpio22/value)
#echo "Relais 2 hat Status " $wert
if [ $wert = "0" ]
then
echo "Pumpe ist aus"
elif [ $wert = "1" ]
then
echo "Pumpe ist ein"
fi
```
#### **#regelung.sh**

```
#! /bin/bash
# Temperaturregelung mittels GPIO
# soll über php aufgerufen werden und so lange laufen wie in der Datei ../regelung_status.txt "ein" 
steht
# als erster Parameter soll der Sollwert in °C übergeben werden
# es wird davon ausgegangen, das das Skript aus dem übergeordnetten Verzeichnis aufgerufen wird und 
dort auch alle Dateien mit Parametern/Werten liegen 
#Variablentypen deklarieren, damit man damit auch rechnen kann
typeset -i t1
typeset -i t2
typeset -i t2ein
typeset -i t2aus
typeset -i tsoll
typeset -i tdelta
typeset -i tsollein
typeset -i tsollaus
typeset -i pstatus
tdelta=200 # 0,2°C Hysterese
# Temperaturen einlesen in Milligrad
temp1=`echo $(cat /sys/bus/w1/devices/28-0517024421ff/w1_slave) | tail -c8` #Wassertemperatur
temp2=`echo $(cat /sys/bus/w1/devices/28-0516a7c3e1ff/w1_slave) | tail -c8` #Rücklauftemperatur
t1=${temp1:2:8}
```

```
t2=${temp2:2:8}
tsoll=$1
if [ 0 -lt $tsoll ]
then
rm ./status/tsoll.x
echo $tsoll >> ./status/tsoll.x
tsoll=$tsoll*1000
fi
t2=$t2+$tdelta # derzeit wird die Rücklauftemperautur künstlich erhöht, da sonst der Start nicht 
funktioniert
tsoll=$(cat ./status/tsoll.x)
tsoll=$tsoll*1000
tsollein=$tsoll # einschalten wenn der Sollwert unterschritten wird
tsollaus=$tsoll+$tdelta # ausschalten wenn Sollwert + delta überschritten wird
status=$(cat ./status/regelung.x)
#echo $status
while [ "$status" = "ein" ]
do
# Wenn Pooltemperatur < Rücklaufund Pooltemperatur < tsoll und Pumpe aus, dann einschalten
pstatus=$(cat /sys/class/gpio/gpio22/value)
temp1=`echo $(cat /sys/bus/w1/devices/28-0517024421ff/w1_slave) | tail -c8` #Wassertemperatur
temp2=`echo $(cat /sys/bus/w1/devices/28-0516a7c3e1ff/w1_slave) | tail -c8` #Rücklauftemperatur
t1=${temp1:2:8}
t2=${temp2:2:8}
t2=$t2+$tdelta
tsoll=$(cat ./status/tsoll.x)
tsoll=$tsoll*1000
tsollein=$tsoll # einschalten wenn der Sollwert unterschritten wird
tsollaus=$tsoll+$tdelta # ausschalten wenn Sollwert + delta überschritten wird
if [ $pstatus=0 ] && [ $t1 -lt $tsollein ] && [ $t1 -lt $t2 ]
then
./shellskripte/pein.sh
fi
if [ $pstatus -ne 0 ]
then
if [ $t1 -ge $tsollaus ] || [ $t1 -ge $t2 ]
then
./shellskripte/paus.sh
fi
fi
sleep 1
status=$(cat ./status/regelung.x)
echo "Regelung" $status
echo "Pumpe" $pstatus
echo $t1 
echo $t2
echo $tsoll
echo ""
done 
./shellskripte/paus.sh
#regelung2.sh
in Arbeit
# relais.sh
#!/bin/bash
if [ $# != 2 ]
then 
echo " Es werden zwei Parameter erwartet."
echo " Bsp.: ./relais.sh 1/2 aus/ein"
echo " oder: ./relais.sh 1/2 0/1"
exit
fi
if \lceil $2 = "aus" ]
then
wert="0"
```

```
elif [ $2 = "0" ]
then
wert="0"
fi
if \lceil $2 = "ein" ]
then
wert="1"
elif [ $2 = "1" ]
then
wert="1"
fi
if [ $1 = 1 ]then
echo $wert > /sys/class/gpio/gpio27/value
fi
if [ $1 = 2 ]
then
echo $wert > /sys/class/gpio/gpio22/value
fi
if \lceil $wert = "0" \rceilthen
wert="aus"
fi
if [ $wert = "1" ]
then
wert="ein"
fi
echo "Relais " $1 " ist " $wert
```
#### **#relais-status.sh**

```
#!/bin/bash
if [ $# != 1 ]
then 
echo " Es wird ein Parameter erwartet."
echo " Bsp.: ./relais-status.sh 1/2"
exit
fi
if [ $1 = "1" ]then
wert=$(cat /sys/class/gpio/gpio27/value)
elif [ $1 = "2" ]
then
wert=$(cat /sys/class/gpio/gpio22/value)
fi
echo "Relais " $1 " hat Status " $wert
if [ $wert = "0" ]
then
echo "aus"
elif [ $wert = "1" ]
then
echo "ein"
fi
```
#### **#t1.sh**

# Temperatur in Milligrad t=`echo \$(cat /sys/bus/w1/devices/28-0517024421ff/w1\_slave) | tail -c8` echo \$t m°C

#### **#t2.sh**

# Temperatur in Milligrad t=`echo \$(cat /sys/bus/w1/devices/28-0516a7c3e1ff/w1\_slave) | tail -c8` echo \$t m°C

#### **# ./shellskripte/pool-logger.sh**

# maxlog ist die maximale Groesse für das Logfile # in kB maxlog=5000  $logs=0$ intervall=5 #default if [ \$1 -ge 0 ] then

```
intervall=$1
fi
dname=_pooldata.txt
# Datum und Uhrzeit Sekunden ergänzen
d=`date +%Y-%m-%d-%H-%M-%S`
dname="./log/$d$dname"
echo $dname
echo $dname >> $dname
echo "" >> $dname
status=$(cat ./status/log.x)
#echo $status
while [ "$status" = "ein" ] 
do
d=`date +%Y-%m-%d-%H-%M-%S`
# Temperatur in Milligrad
t1=`echo $(cat /sys/bus/w1/devices/28-0517024421ff/w1_slave) | tail -c8`
t2=`echo $(cat /sys/bus/w1/devices/28-0516a7c3e1ff/w1_slave) | tail -c8`
pstatus=`echo $(./shellskripte/pstat.sh)`
rstatus=$(cat ./status/regelung.x)
tsoll=$(cat ./status/tsoll.x)
#echo $d $t1 m°C $t2 m°C      $pstatus     Regelung ist $rstatus Sollwert $tsoll \hat{\mathbf{\theta}}<br>echo $d $t1 m°C $t2 m°C     $pstatus     Regelung ist $rstatus Sollwert $tsoll °C
                                           Regelung ist $rstatus Sollwert $tsoll °C >> $dname
logs=`echo $(ls -s $dname)`
set $logs
logs=$1
if [ $logs -ge $maxlog ]
then
echo "maximale Dateigröße erreicht" >> $dname
echo "aus" >> ./status/log.x
exit 1
fi
sleep $intervall
status=$(cat ./status/log.x)
done
#/root/boot/init-relais.sh start
### BEGIN INIT INFO
# Provides: Initioalisieren der GPIO Schnittstelle für zwei Relais
# Required-Start: ---
# Required-Stop: ---
# Default-Start: 2
# Default-Stop: 0 6
# Short-Description:
# Description:
### END INIT INFO
# Author: <schuchardt.j@gmail.com>
case "$1" in
     start)
        #Anlegen
         echo "22" > /sys/class/gpio/export
         echo "27" > /sys/class/gpio/export
 # Als Ausgang festlegen (alternativ "in" für Eingang)
 echo "out" > /sys/class/gpio/gpio22/direction
 echo "out" > /sys/class/gpio/gpio27/direction
         # Initialisieren (Steckdosen ausschalten
         echo "0" > /sys/class/gpio/gpio22/value
         echo "0" > /sys/class/gpio/gpio27/value
         # Status auslesen (0 - aus; 1 - ein)
         echo "Relais 1 Status"
         cat /sys/class/gpio/gpio27/value # Relais 1
         echo "Relais 2 Status"
         cat /sys/class/gpio/gpio22/value # Relais 2
          ;;
     stop)
         echo "nothing"
         ;;
     *)
         echo "Benutzt: /etc/init.d/init-relais.sh {start|stop}"
         exit 1
         ;;
esac
```
exit 0

#### **#/root/boot/clean-status.sh**

rm /var/www/html/pwd/status/regelung.x rm /var/www/html/pwd/status/log.x

echo "aus" >> /var/www/html/pwd/status/regelung.x echo "aus" >> /var/www/html/pwd/status/log.x

## 4.1 Webseite in php

### **Pool2.php (wird laufend aktualisiert, besser in die Originaldatei schauen)**

<html><head>

```
 <meta http-equiv="CONTENT-TYPE" content="text/html; charset=utf-8">
 <title>Pool Solarheizung Steuerung</title>
  <style>
  main {
    position: absolute;
 }
 #Hintergrund {
   background: top center no-repeat;
<!-- background-image: url("./pic/pool2.gif");-->
   background-size: cover;
    position: absolute;
  width = 100%height = 100%;
 left: -10px;
 top: -10px;
    border: 0px;
    padding: 0%;
   margin: 0;
    font-size: 24pt;
  color: #FF9F00; }
 #pumpe {
 border: 0px;
    padding: 0%;
    position: absolute;
    left: 350px;
    top: 1150px;
      }
   #pumpebutton {
 border: 0px;
 padding: 0%;
    position: absolute;
    left: 0px;
    top: 0px;
 }
 #regelung {
   border: 0px;
    padding: 0%;
    position: absolute;
    left: 250px;
    top: 100px;
   width = 80px;height = 60px; }
    #zurueckB {
    border: 0px;
 padding: 0%;
 width = 200Â%;
    position: absolute;
    right: 80px;
    top: 20px;
      }
   #temperatur {
   border: 0px;
    padding: 0%;
    position: absolute;
    right: 80px;
    top: 1400px;
   width: auto;
 }
</style>
< p ><div id="Hintergrund">
  <figure>
     <img src="./pic/pool2.gif" alt="">
```

```
 </figure>
<div id="zurueckB"> <a href="https://joes.goip.de"><img src="./pic/ich90x68.gif" alt="JoeS" > </a> 
</div>
  <div id="temperatur">
    <?php
 $t1 = shell_exec("./shellskripte/t1.sh"); //Pool
$t2 = shell_exec("./shellskripte/t2.sh");                                  //RA¼cklauf
    $pumpe = shell_exec("/var/www/html/pwd/shellskripte/pstat.sh");
 $r1 = shell_exec("/var/www/html/pwd/shellskripte/relais-status.sh 1");
 $r2 = shell_exec("/var/www/html/pwd/shellskripte/relais-status.sh 2");
         $durchfl = "0.154"; // Durchfluss gemessen mit zwei Kollektoren
    $durchfl= floatval($durchfl);
 $wassertemp = substr($t1, 2, -3);
 $ruecklauftemp = substr($t2, 2, -3);
    $wassertemp = floatval($wassertemp) / 1000;
 $ruecklauftemp = floatval($ruecklauftemp) / 1000;
 $pth = $durchfl * ( $ruecklauftemp - $wassertemp ) * 4.18;
 //$tsoll = $_POST["tsoll"];
 $tsoll = floatval(shell_exec("cat ./status/tsoll.x"));
echo "Die Wassertemperatur ist ". $wassertemp . " İC";
   ?><br>>>>>>>
   echo "Die Temperatur im RA<sup>14</sup>cklauf ist " . $ruecklauftemp . " \hat{A}^{\circ}C";
   ?><br><?php
   echo "Der Sollwert f\tilde{A}'' die Temperatur ist " . $tsoll ." \hat{A}^{\circ}C";
    ?>
    <form action="tsoll.php" method="post">
               <sub>D</sub></sub>
               Temperatur Sollwert ändern:
               <input type="text" name="tsoll">
               <input type="submit" value="OK">
               \langle/n>
       </form>
  </div>
  <div id="pumpe">
   <?nhn
   $statuspumpe = shell exec("./shellskripte/pstat.sh");
     //Für Butto
    if(isset($_GET['pumpeein'])) {
       //echo "Pumpe ein";
       $statuspumpe = shell_exec("./shellskripte/pstat.sh");
       echo shell_exec("./shellskripte/pein.sh");
       while($statuspumpe=="aus") { 
        sleep(1):
 $statuspumpe = shell_exec("./shellskripte/pstat.sh");}
 header('location:'.$_SERVER['PHP_SELF']);}
     if(isset($_GET['pumpeaus'])) {
       //echo "Pumpe aus";
       $statuspumpe = shell_exec("./shellskripte/pstat.sh");
       echo shell_exec("./shellskripte/paus.sh");
       while($statuspumpe=="ein") { sleep(1);$statuspumpe = shell_exec("./shellskripte/pstat.sh");}
         sleep(1);
        header('location:'.$ SERVER['PHP_SELF']);}
   if (strpos($statuspumpe,"ein")!==false) { //echo "Pumpe ist an<br/>shory";
       ?>
         <form id="pumpebutton" action="?pumpeaus=" method="POST">
       <input type="image" src="./pic/ausschalter_40x40.gif" alt="Pumpe ausschalten">
       </form>
        <br>>
kbr><br>
       <?php
       echo "Die thermische Leistung ist " . $pth ." kW"; ?><br><?php
       echo "el. Leistung der Pumpe ist 0.55 kW"; ?><br><?php
 }
   elseif (strpos($statuspumpe,"aus")!==false) { //echo "Pumpe ist aus<br>";
       ?>
       <form id="pumpebutton" action="?pumpeein=" method="POST">
               <input type="image" src="./pic/einschalter_40x40.gif" alt="Pumpe einschalten">
       </form>
       <?php
       \mathfrak{z} else
       {echo "Auswertung fehlgeschlagen<br>"; }
// ?>
  </div>
  <div id="regelung">
```

```
 <?php
     $statusregelung = shell_exec("cat ./status/regelung.x");
     //Reaktionen auf Button
     if(isset($_GET['regelungein'])) {
        shell_exec("rm ./status/regelung.x");
        shell_exec("echo ein >> ./status/regelung.x");
       shell_exec("./shellskripte/regelung.sh $tsoll 2>/dev/null >/dev/null &");
         $statusregelung = shell_exec("cat ./status/regelung.x");
        // hier fehlt noch eine vernļnftige Abfrage wann die Regelung lĤuft fļr den Status der
Pumpe
         sleep(5); 
         header('location:'.$_SERVER['PHP_SELF']);}
 if(isset($_GET['regelungaus'])) {
        shell_exec("rm ./status/regelung.x");
        shell_exec("echo aus >> ./status/regelung.x");
         $statusregelung = shell_exec("cat ./status/regelung.x");
         sleep(1);
       header('location:'.$_SERVER['PHP_SELF']);}
     if (strpos($statusregelung,"ein")!==false) { //echo "Regelung ist an<br>";
\frac{2}{3}<form id="regelung" action="?regelungaus=" method="POST">
        <input type="image" src="./pic/ristein_180x60.gif" alt="Regelung ausschalten">
       </form>
       <?php
 }
elseif (strpos($statusregelung,"aus")!==false) { //echo "Regelung ist aus<br>";
         ?>
         <form id="regelung" action="?regelungein=" method="POST">
       <input type="image" src="./pic/ristaus_180x60.gif" alt="Regelung einschalten">
         </form>
         <?php
         }
     else
         {?>
       <form id="regelung" action="?regelungaus=" method="POST">
       <input type="image" src="./pic/AusFehler.gif" alt="Auswertung Regelung fehlgeschlagen">
       </form>
       <?php
       }
        .<br><י
   </div>
</div>
```
## **t-soll.php**

 $<$ ?php

```
$tsoll = $POST["tsoll"];
shell_exec("rm ./status/tsoll.x");
shell_exec("echo $tsoll >> ./status/tsoll.x");
header('Location:'.$_SERVER['HTTP_REFERER']); //Sprung zurück
```
?>